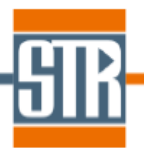

# **Virtual-Reactor Nitride edition Version 8.3.0**

# **新機能のご案内**

Virtual Reactor は気相からのバルク結晶およびエピ成長シミュレーションソフトウェアで す。各種バルク結晶成長方法および結晶種に対応しており、リアクター内の温度分布、対流 パターン、各種成分濃度分布、成長速度分布等を求めることが出来ます。

# **主な新機能、及び改善点**

- 1. カーボン取り込みモデルの改良
- 2. プラネタリーリアクターにおける天井温度フィッティング機能の追加
- 3. テックプロットファイル (plt) における Boundary marker の出力
- 4. VR GUI/ブロックリストにおける材料名の表示
- 5. テキストファイル読み込みによる材料物性(テーブル設定)の設定
- 6. 形態係数計算手法に関する仕様変更
- 7. RF 誘導加熱の計算における電圧での設定
- 8. RF 誘導加熱の計算におけるステップ毎に異なる周波数の設定
- 9. RF 誘導加熱の計算におけるステップ毎にコイル位置の移動の考慮
- 10. Inductor、Ambient ブロックのグループ化機能
- 11. Radiation Task における境界条件画面の表示の改善
- 12. Solver 画面の表示に関する変更
- 13. 規格化された Growth rate の出力機能の追加
- 14. 成長速度分布のスムーシングに関するオプションの追加
- 15. 不具合の修正

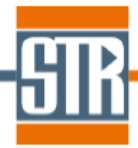

# **1. カーボン取り込みモデルの改良**

GaN 成長におけるカーボン取り込みモデルが改良されました。

Model /Surface Kinetics において CH<sup>4</sup> の付着係数を Default の値から変更できるように 機能改良されております。

また、GaN Etching by Hydrogen にてドーピングモデルにおいて水素による GaN エッチ ング効果の有無を選択できるように機能改良されております。

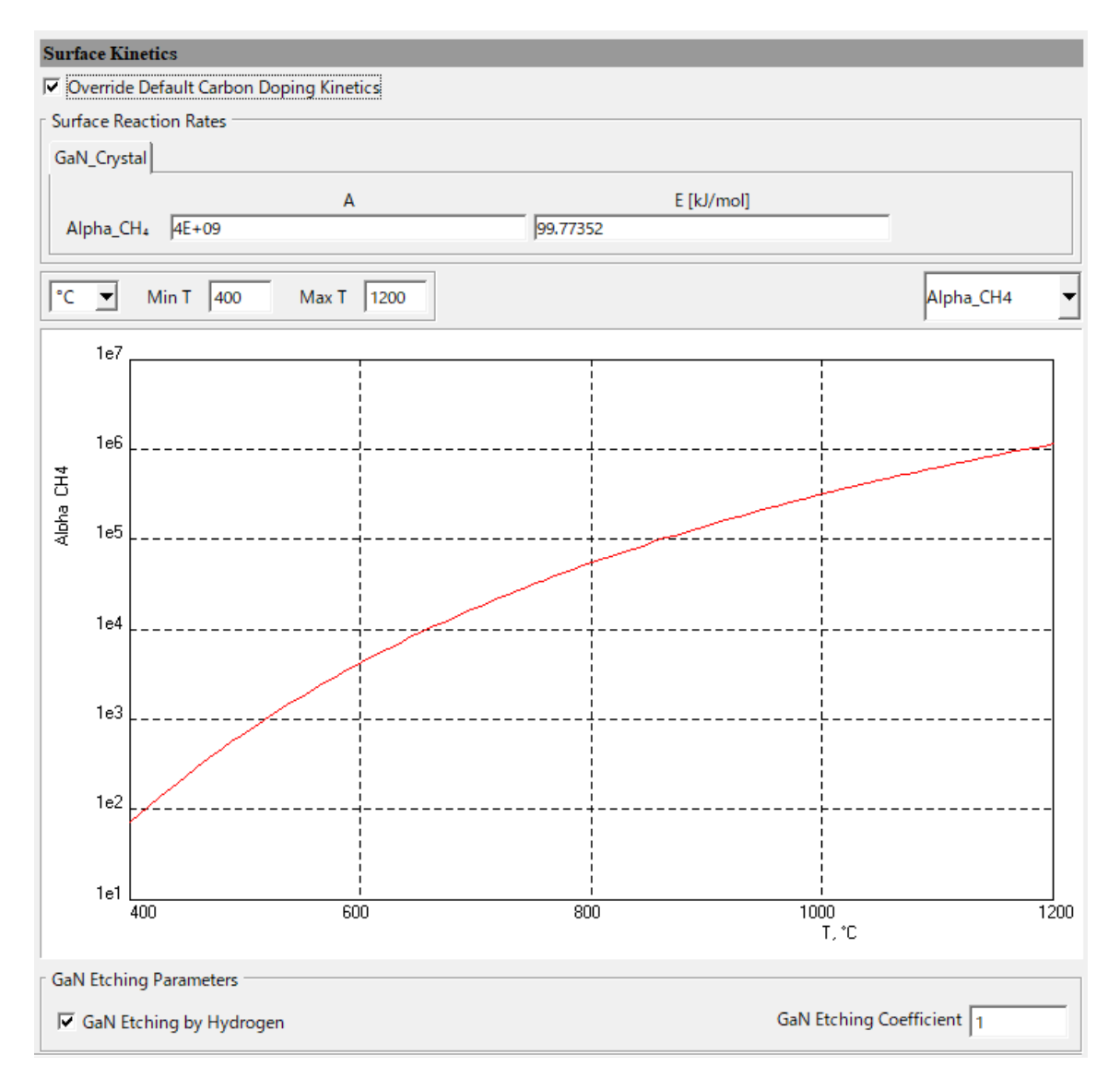

図 : カーボン取り込みモデルにおける Surface Kinetics 設定画面

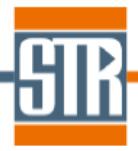

# **2. プラネタリーリアクターにおける天井温度フィッティング機能の追加**

プラネタリーリアクターでは温度制御のために成長層とは別流路で H2/N2 の混合ガス領域が 設けられているものがあります。本バージョンより、こちらの H<sub>2</sub>/N<sub>2</sub> 流路において N<sub>2</sub>/H<sub>2</sub> の 流量比が、ユーザーが指定した成長層天井部分などのターゲット温度を満たすように自動的 にフィッティングされる機能が追加されました。

本機能は Model /Model Parameters /Ceiling Temperature Adjustment にチェックするこ とで考慮することができます。

「Adjusted Block」で H2/N2 流路を考慮しているブロックを選択し、「Temperature,℃」、 「Target Point Coordinates」でターゲット位置、及び温度を設定して下さい。

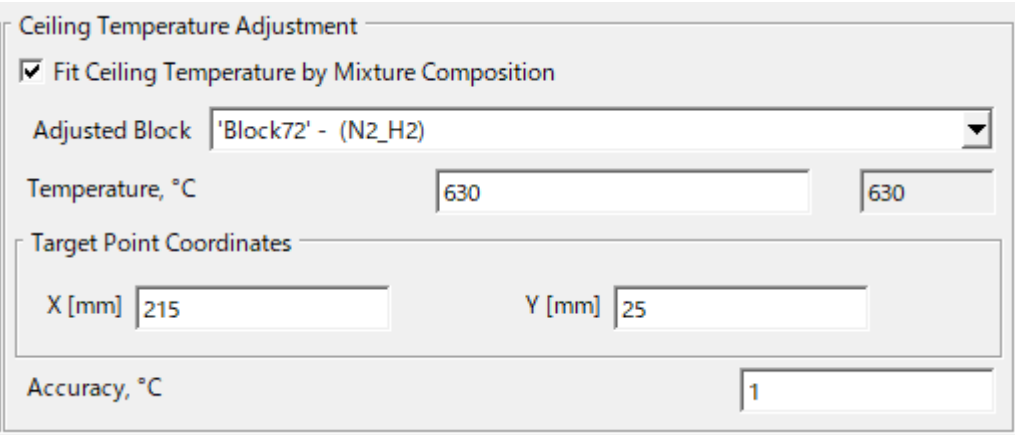

図 : 天井温度フィッティングの設定画面

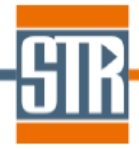

# **3. テックプロットファイル(plt)における Boundary marker の出力**

各境界の一次元出力データのテックプロットファイル(Results/1D/TimeSteps/モデル名 \_1D.plt)に各境界のタイプが明記されるようになりました。

従来のバージョンでは、境界名(または ID)のみの表記されていましたが、境界のタイプ (\*\* Deposit interface, \*\* External Boundary など)も表記されるようになりました。 この改良により、境界を特定しやすくなります。

表記させる場合は、Output Variables/"Add Type to Boundary Names"にチェックを入れ て下さい。

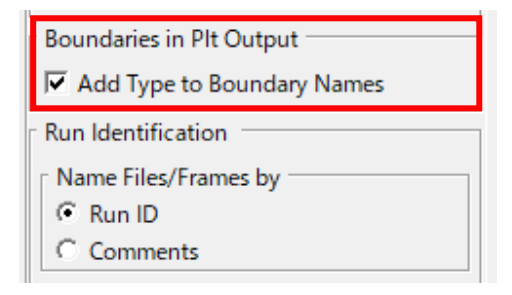

図 : "Add Type to Boundary Names"オプションの設定画面

# **4. VR GUI/ブロックリストにおける材料名の表示**

GUI/ブロックリストの各ブロック ID の隣に対応する材料名が表示されるようになりまし た。従来のバージョンでは、ブロックタイプ(Solid, Gas など)が表示されていました。

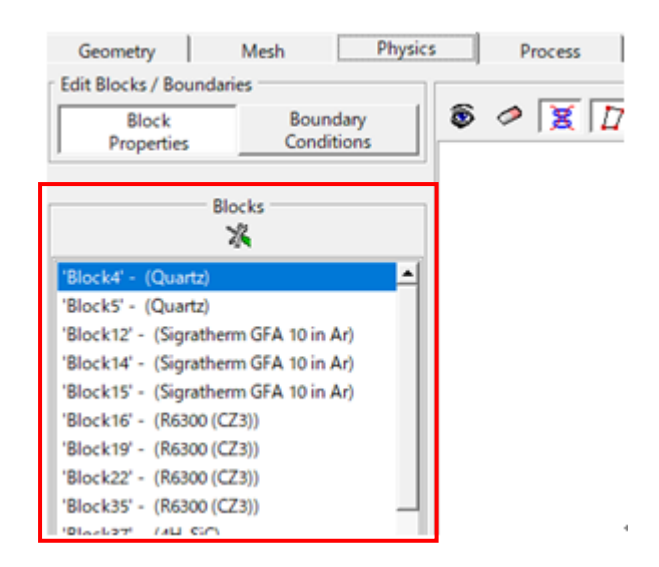

図 : ブロックリストにおける各ブロックの材料名の表記

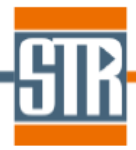

# **5. テキストファイル読み込みによる材料物性(テーブル設定)の設定**

材料物性の設定でテキストファイルからデータを読み込むオプションが追加されました。 材料物性の設定画面において Dependence で Table を選択して下さい。

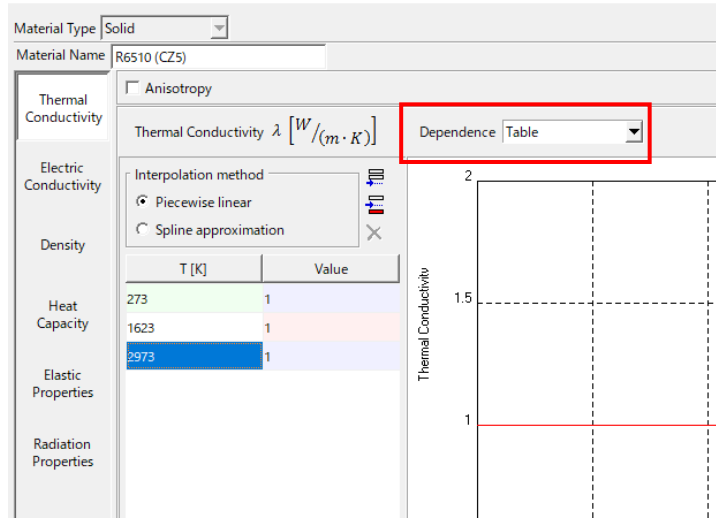

図 : 材料物性の設定画面

Load ボタンを押して下さい。 (温度依存性における温度の単位(K or ℃)を指定)

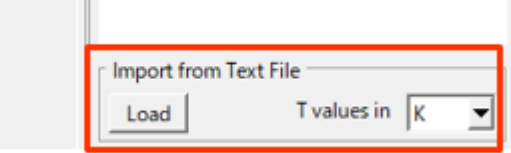

図 : 材料物性 Table タイプでの設定画面

事前に作成するテキストデータは以下のように左側に温度、右側に材料物性値として作成し ます。(ファイルのトップの行に変数名の表記は必要ありません)。テキストデータのファイ ル拡張子は\*\*\*.dat または\*\*\*.plt として下さい。

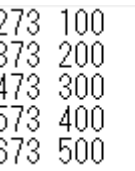

#### 図 : テキストデータのフォーマット

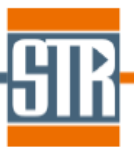

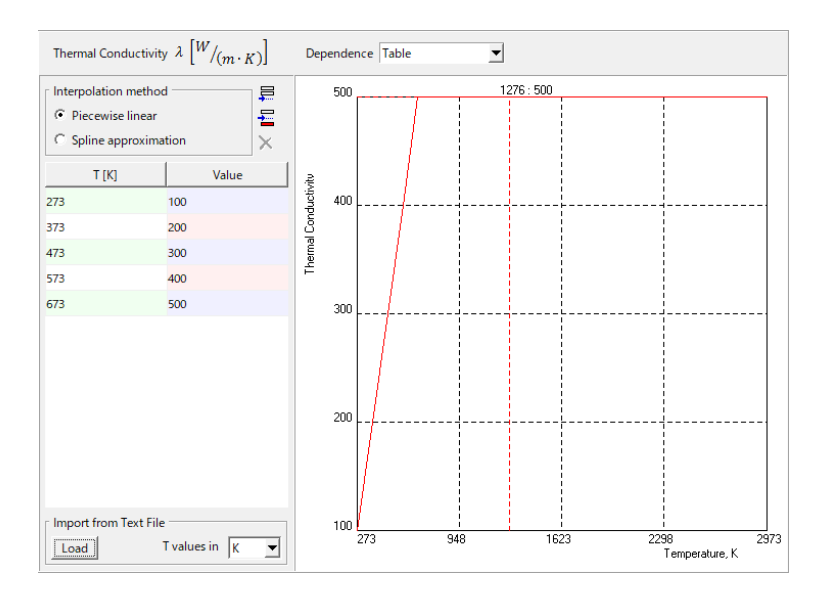

図 : テキストデータが読み込まれた物性値

### **6. 形態係数計算手法に関する仕様変更**

本バージョンより、VR GUI /Menu bar /Model /Advanced の輻射輸送計算に使用される 形態係数の計算手法の設定部分の Computation Method で常に「Projection」が使用される よう仕様変更されました。この仕様変更に伴い Computation Method の設定が GUI から削 除されました。

また、設定部分の名称が「Configuration Factors」から「Radiation」に変更されました。

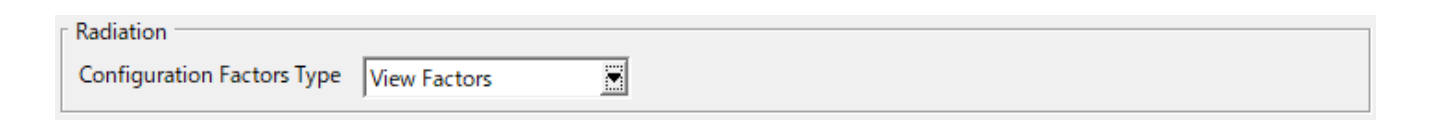

図 : 形態係数の設定画面

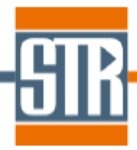

# **7. RF 誘導加熱の計算における電圧での設定**

本バージョンより、RF 誘導加熱の計算において電圧(交流電圧の二重平均平方根)で設定 ができるようになりました。

Process タブの各ステップ設定画面/Inductive Heating Input Parameter で、「Voltage across the Coil」を選択して下さい。計算実行中の Solver 画面にて電圧値がモニターされま す。計算終了後、View2D/Report にて最終的に得られた電圧が表示されます。

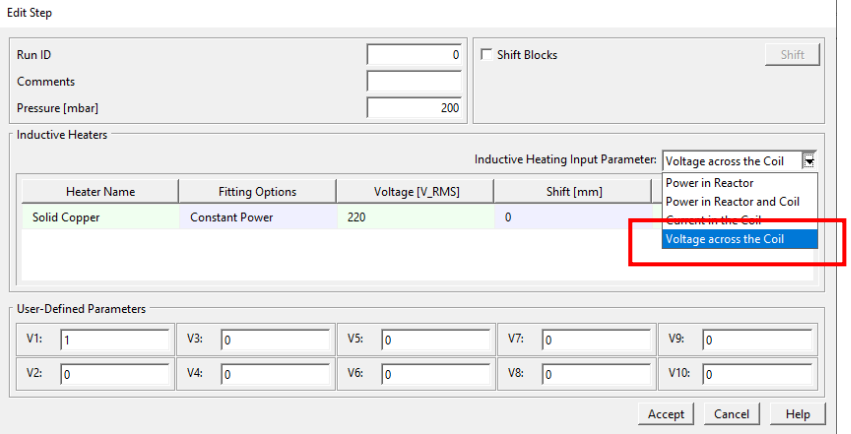

図 : RF コイルの設定画面

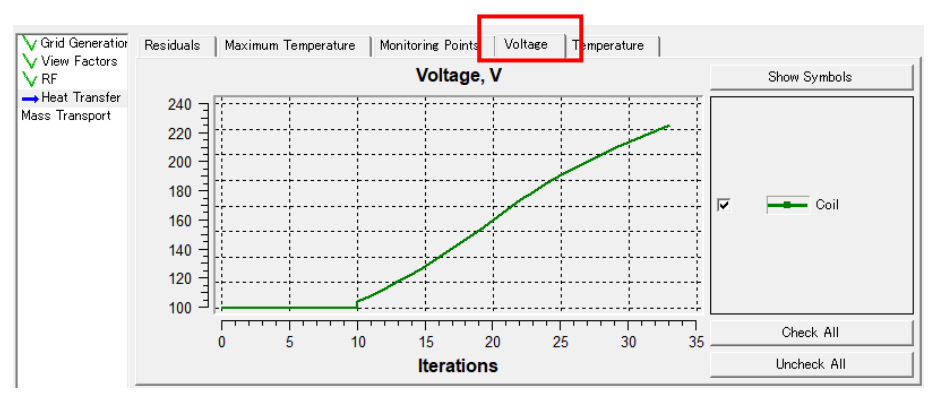

#### 図 : 電圧設定の場合の Solver 画面

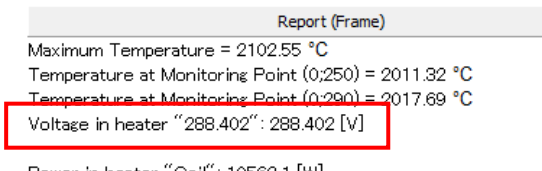

Power in heater "Coil": 10562.1 [W]

Current in heater "Coil": 708.762 [A RMS]

Average Growth Rate, um/h: 84.39 Growth Rate Relative Standard Deviation: 16.26 %

図 : View2D/Report 出力画面

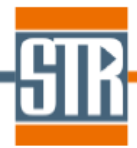

# **8. RF 誘導加熱の計算におけるステップ毎に異なる周波数の設定**

本バージョンより、RF 誘導加熱の計算において、タイムステップ毎に異なる周波数を設定 できるようになりました。

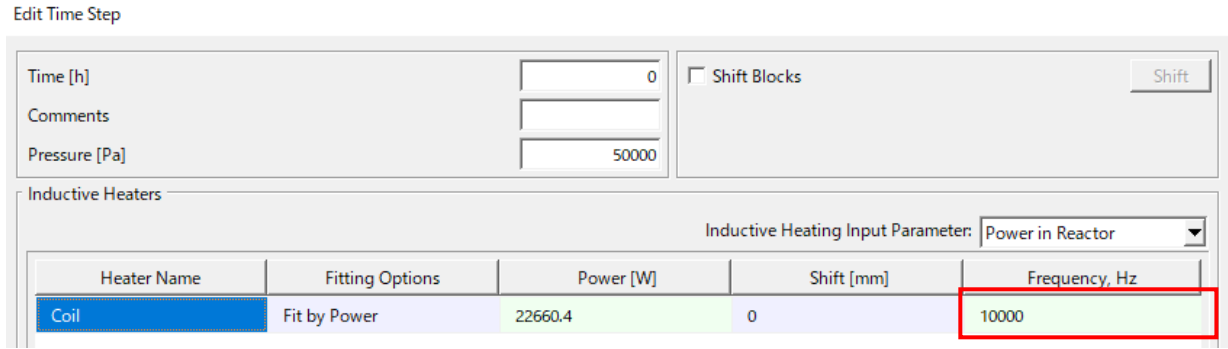

Edit Time Step

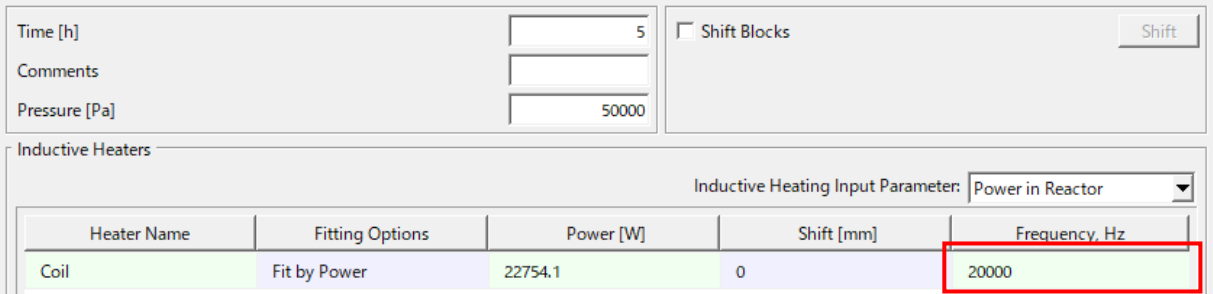

#### 図 : タイムステップ毎の RF コイル設定画面

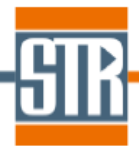

# **9. RF 誘導加熱の計算におけるステップ毎にコイル位置の移動の考慮**

本バージョンより、各タイプステップの「Shift Block」の設定において、「Inductor」タ イプのブロックを考慮することができるようになりました。これにより、RF コイルを移動さ せたケーススタディーを行うことができます。

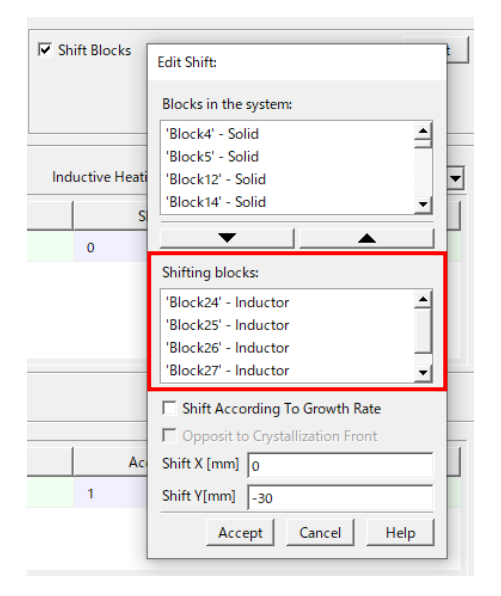

図 : Process タブ/Shift Blocks 設定画面

| <b>Physics</b> | <b>Process</b> | Unsteady   | Database         | <b>1D Visualization</b> |
|----------------|----------------|------------|------------------|-------------------------|
| Run ID         | Pressure [Pa]  | Shift [mm] | Fitting (On/Off) | Power [W]               |
|                | 26664,47368    |            |                  |                         |
|                | 26664.47368    |            |                  |                         |
|                | 26664.47368    |            |                  |                         |

図 : Process タブ/各タイムステップのブロック移動距離のリスト画面

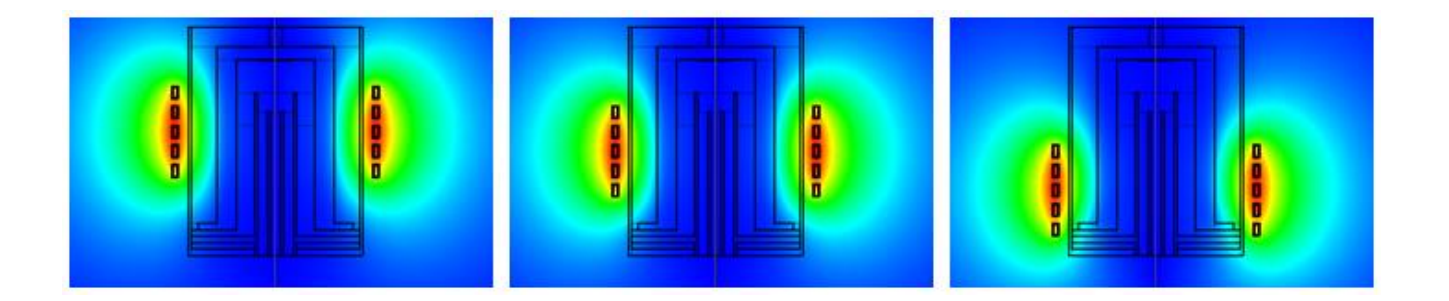

図 : Inductor の移動を考慮した各ケースのベクトルポテンシャル分布

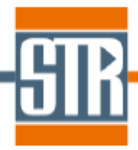

# **10. Inductor、Ambient ブロックのグループ化機能**

本バージョンより、Inductor タイプ、及び Ambient ブロックをグループ化できるように なりました。

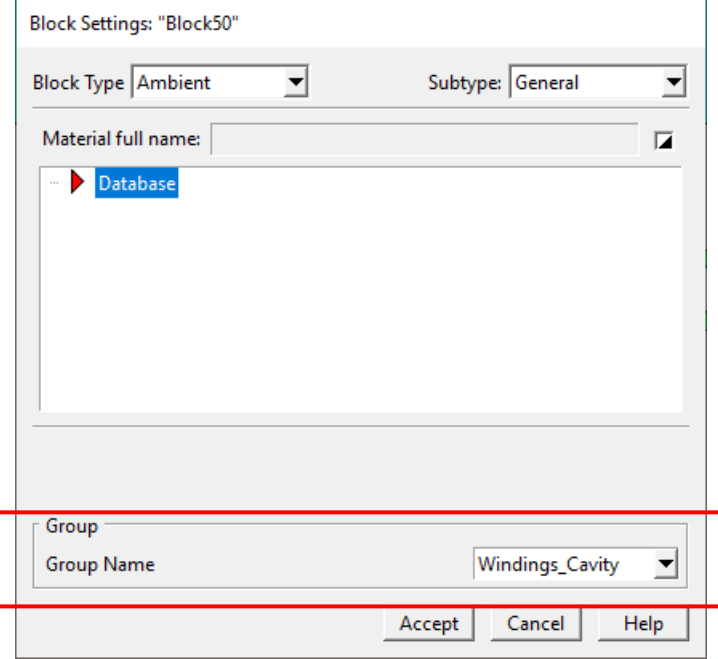

図 : Ambient ブロックの Block Settings 画面

# **11. Radiation Task における境界条件画面の表示の改善**

本バージョンにて、境界条件設定の「Radiation Task」において、「Reflectivity」(反射率)、 及び「Transmissivity」(透過率)が表示されるように変更されました。

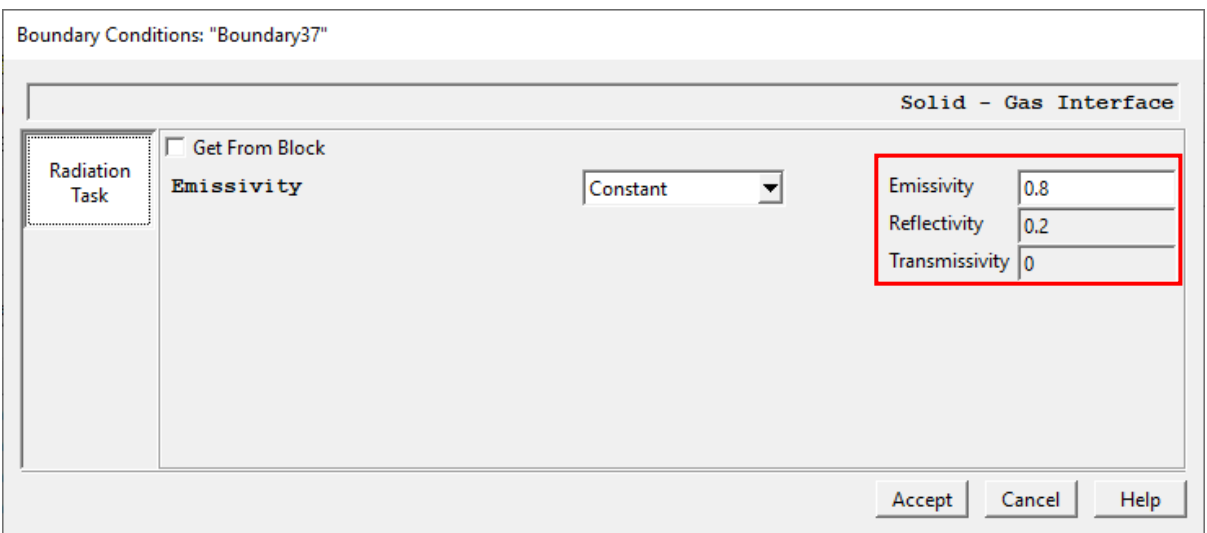

図 : 固体/ガス境界の境界条件設定画面

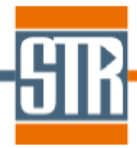

#### **12. Solver 画面の表示に関する変更**

本バージョンより、Solver 画面のログ部分の座標が「mm 単位」で表示されるように変更 され、単位も表示されるようになりました。従来バージョンでは「m 単位」で表示されてお り、単位の表示はありませんでした。

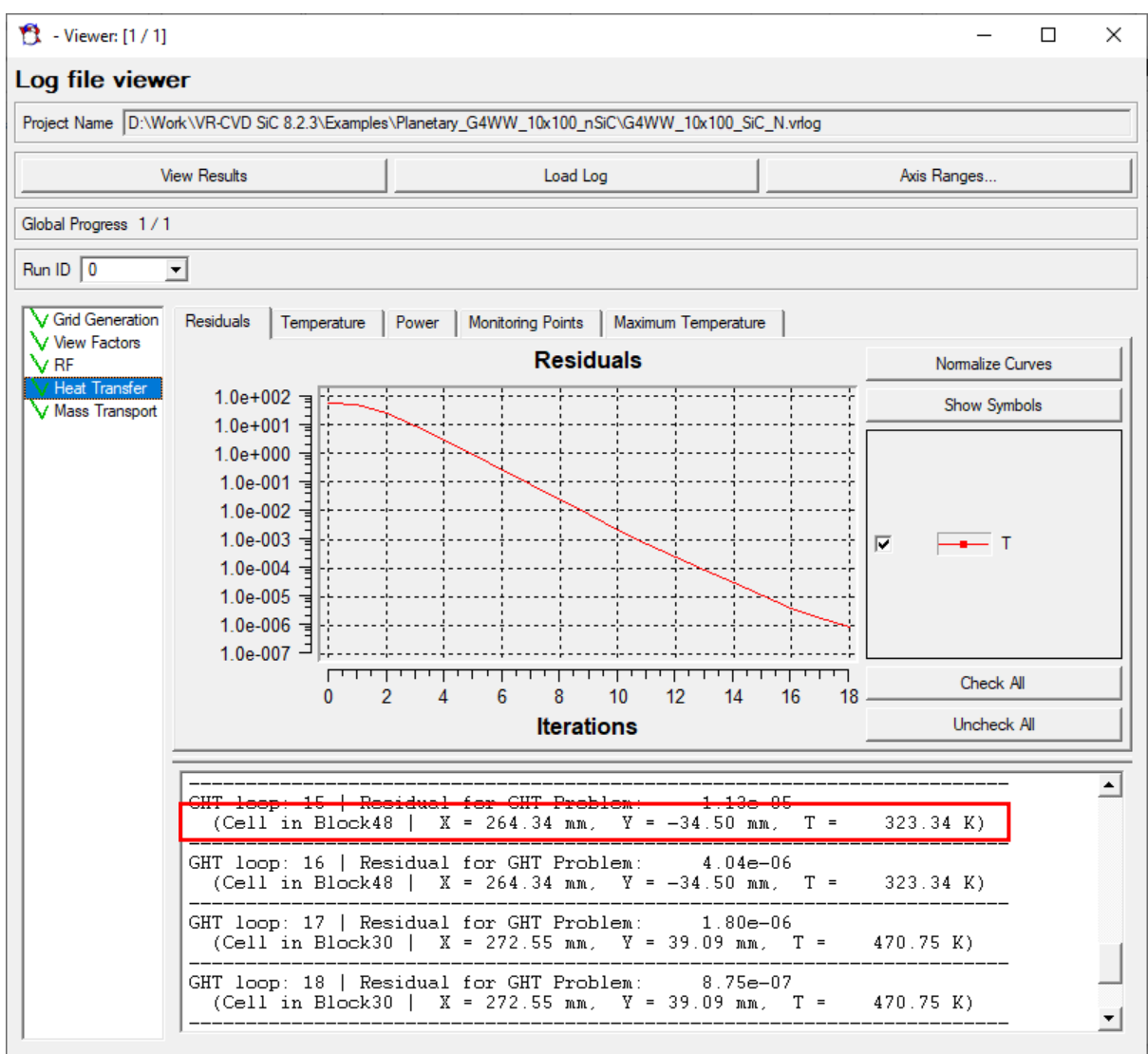

図 : Solver 画面

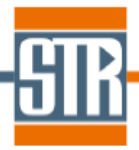

### **13. 規格化された Growth rate の出力機能の追加**

本バージョンより、View2D の Bounds 機能で「Normalized Growth Rate」の物理量が 追加されました。これは、基板中心位置で規格化された値となります。

また、View2D の Bounds 境界リストにおいて基板に相当する境界が一番上に出力されるよ うになりました。

「Normalized Growth Rate」、境界リストにおいて基板相当の境界を一番上に出力させるに は、境界条件設定において「Substrate is Rotated」を有効にする必要があります。

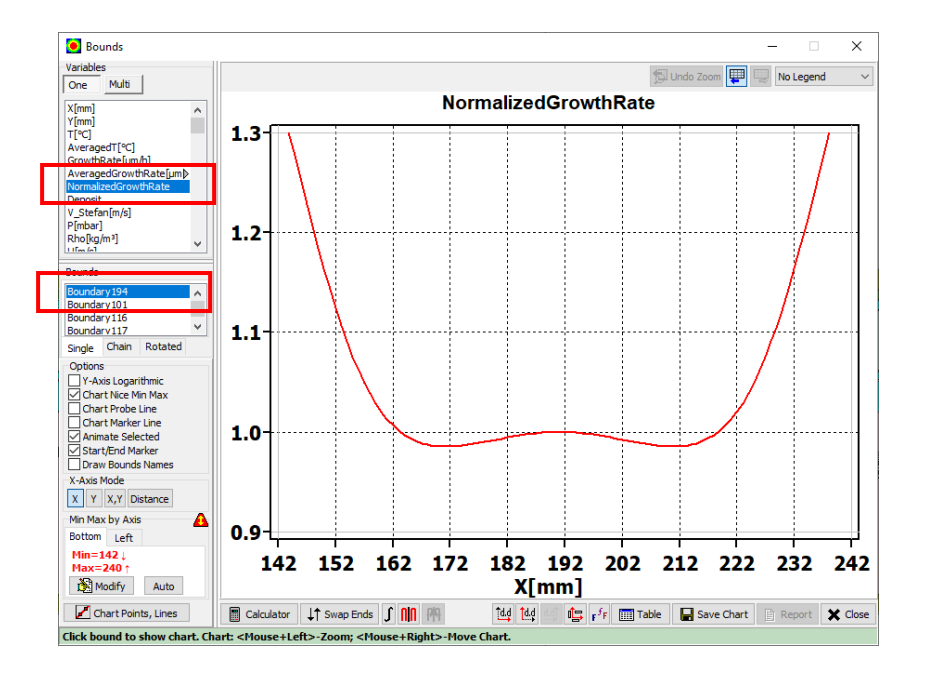

図 : View2D/Bounds 画面

# **14. 成長速度分布のスムーシングに関するオプションの追加**

成長速度分布のスムーシング処理に関するオプションが追加されました。従来のバージョ ンでは、計算結果が出力される際に、成長速度分布がスムーシングされる処理が自動的に行 われていました。本バージョンでは、このスムーシング処理の有無をユーザーが選択するこ とができます。スムーシング処理を行わない場合は、Model/Advanced/"Smooth the Growth Rate Profile"のチェックを外して下さい。

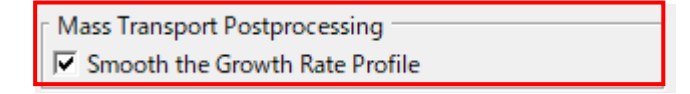

図 : "Smooth the Growth Rate Profile"オプションの設定画面

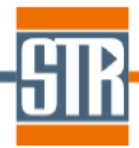

### **15. 不具合の修正**

本バージョンでは以下に示すような報告された不具合が修正されております。

### **① View2D における LQ\_heat、RQ\_heat の出力に関する不具合の修正**

本バージョンにて、熱伝導による熱流束(LQ\_heat、RQ\_heat)に関する View2D の Bounds への出力の不具合が修正されました。

従来バージョンでは、View2D の Bounds で出力されている熱伝導による熱流束「LQ\_heat」、 及び「RQ\_heat」の値が逆に出力される不具合がありました(built-in 1D visualization の 「LO heat」、及び「RO heat」の出力に不具合はありません)。本バージョンではこの不具 合が修正され、View2D の Bounds への出力が正しいものとなっています。

### **② 異方性材料の設定に関する不具合の修正**

本バージョンにて材料の熱伝導率に異方性材料を考慮した際の不具合が修正されました。 従来バージョンでは材料の熱伝導率に異方性を考慮し、且つ長時間成長、もしくはパラメト リックスタディを実施した場合に、二つ目のタイムステップ以降の計算で密度と比熱に VR 内蔵のデフォルトの値が使用されてしまう不具合がありました。また VRP ファイルに保存さ れる密度や比熱の値もデフォルトの値に書き換えられてしまう不具合がありました。本バー ジョンではこの不具合が修正されております。

### **③ 非定常計算で熱応力を計算実施の際のエラーメッセージの出力**

本バージョンにて、Unsteady Module における非定常計算中に計算が突然フリーズする現象 において、エラーメッセージが出力されるようになりました。

従来バージョンでは、Unsteady Module における非定常計算で熱応力の計算を実施している 際、計算の途中にエラーメッセージの出力なくフリーズ状態となる不具合がありました。本 バージョンでは、計算中に計算が止まった原因となるエラーメッセージを出力して Abnormal Termination を示し、ジョブを終了するように変更されました。

# **④非定常計算での温度モニターグラフに関する不具合の修正**

本バージョンにて、Unsteady module を使用した View2D の Summary での加熱、成長、 冷却プロセスの一連の温度モニターのグラフ表示に関する不具合が修正されています。 従来バージョンでは、View2D/Summary にて成長プロセスの温度モニタリングの結果のみ グラフ表示されていました。本バージョンでは、全てのプロセスの温度モニタリング結果が グラフ表示されます。

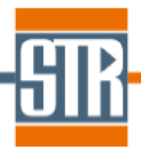

#### **⑤Multi Block stress solver の境界条件に関する不具合の修正**

本バージョンにて、Multi-Block solver を使用した熱応力計算の境界条件に関する不具合が 修正されました。

Multi-Block solver を使用した熱応力計算(結晶と結晶以外の固体との相互作用を考慮した熱 応力計算)の場合、熱応力計算に関する境界条件「Rigid」は固体/固体の内部境界にのみ設定 することができます。固体/固体境界に「Rigid」を設定した計算モデルにて、どちらか一方 の固体材料のブロックを削除し、「Rigid」を設定した内部境界が外部境界となった場合、 「Free」設定に自動的に置き換わることが想定されています。

従来バージョンでは、内部境界が外部境界に変更された場合に、「Free」設定に置き換わらず、 応力の計算が正しく計算されない不具合がありました。本バージョンでは「Free」設定に置 き換わるように修正されました。

### **⑥温度境界条件設定においてテキストデータ読み込みに関する不具合の修正**

本バージョンにて、温度の境界条件設定においてテキストデータで設定を読み込んだ際の不 具合が修正されました。

従来バージョンでは、温度の境界条件設定において「Piecewise Linear」を選択した際、イ ンポートするテキストファイル内の終点座標と作図した計算モデルの終点座標が合っていな い場合に、テキストファイル内の終点の温度が作図した計算モデルの終点位置に設定される 不具合がありました。本バージョンでは読み込んだテキストファイル内の終点座標と作図し た計算モデルの終点座標が合っていない場合においても、作図した計算モデルの終点座標位 置の温度を自動的に補間し設定されるように修正されています。

#### **⑦温度境界条件設定における表示に関する不具合の修正**

本バージョンにて、温度の境界条件設定において「Linear」、または「Piecewise Linear」を 使用した際のグラフ表示の不具合が修正されました。

従来バージョンでは、境界条件の温度設定において「Linear」、または「Piecewise Linear」 を使用する際、X 座標にマイナス値が含まれている場合、グラフ表示が正しく線形に表示さ れない不具合がありました。本バージョンでは正しくグラフ表示されるよう修正されました。

#### **⑧View2D における材料物性値の単位表示の修正**

本バージョンにて、View2D における材料物性値の単位の表示が修正されました。 従来バージョンでは、View2D の Variable リストにおいて熱伝導率(k)、比熱(Cp)、粘性係 数(mu)の単位が表示されていませんでした。

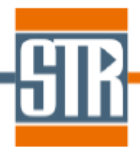

# **⓽ 内部輻射モデルの設定に関する不具合の修正**

本バージョンにて、planar モデルを使用する際の内部輻射モデルに関する設定の不具合が修 正されました。

内部輻射モデル(Two-Band model)は二次元軸対称モデルのみで考慮できる輻射モデルです。 従来バージョンでは、材料物性の Radiation Properties で Semi-Transparent を選択した際、 内部輻射モデルがサポートされていない Planar モデルを選択していた場合でも Block Settings 画面の Radiation に自動的にチェックが入り、輻射モデルの選択画面(Advanced) の輻射モデルで Two-Band View Factors が自動的に選択される不具合がありました。本バ ージョンでは Planar モデルを選択している場合、Radiation Properties で誤って Semi-Transparent を選択した場合でも、Block Settings 画面や Advanced の設定が変更さ れないように修正されました。